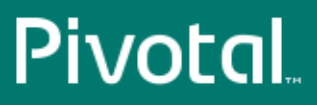

# Pivotal™ Greenplum Workload Manager

Version 1.1

# User Guide

Rev: A02

© 2016 Pivotal Software, Inc.

# Contents

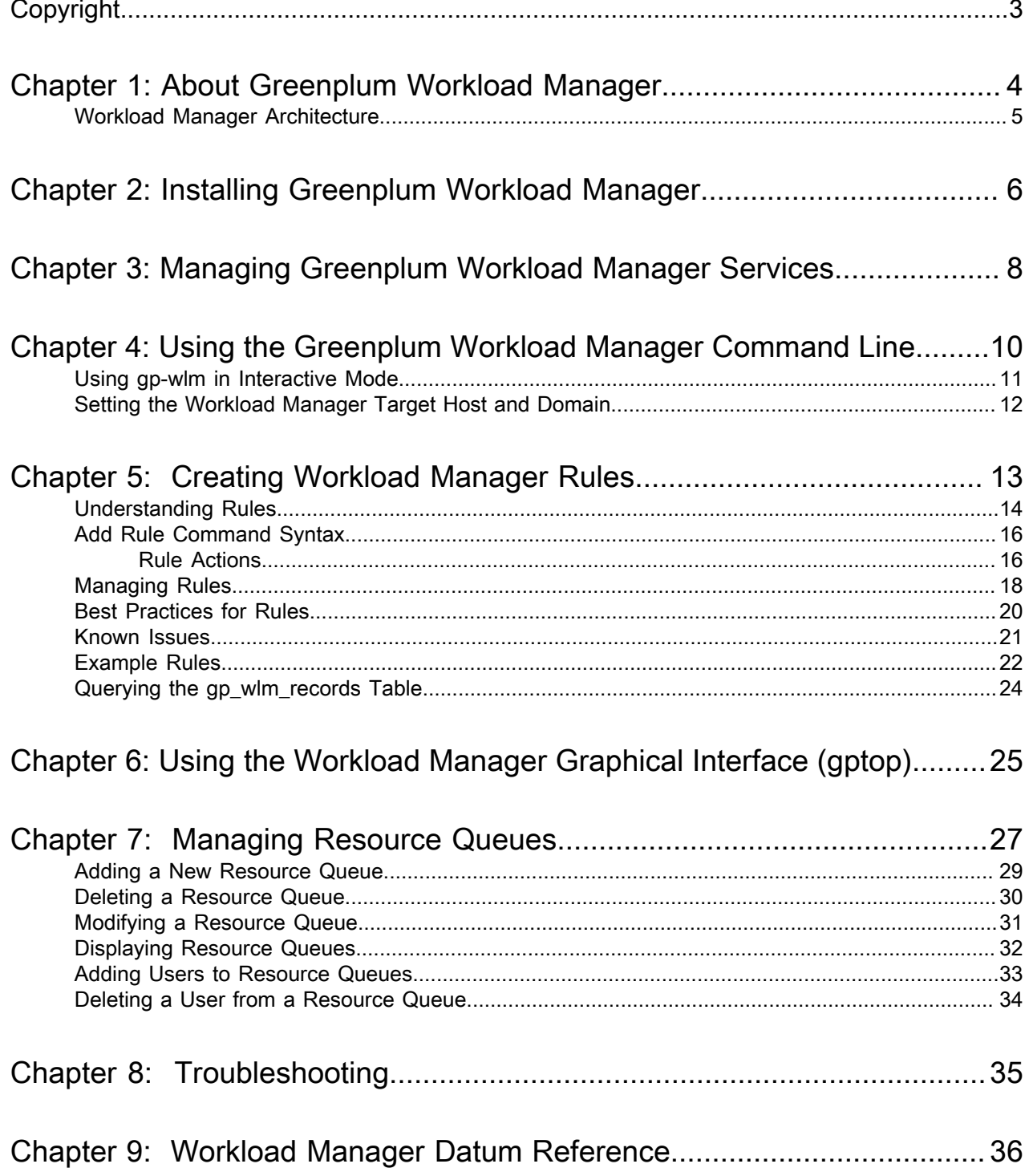

# <span id="page-2-0"></span>**Copyright**

Copyright © 2016 Pivotal Software, Inc. All rights reserved.

Pivotal Software, Inc. believes the information in this publication is accurate as of its publication date. The information is subject to change without notice. THE INFORMATION IN THIS PUBLICATION IS PROVIDED "AS IS." PIVOTAL SOFTWARE, INC. ("Pivotal") MAKES NO REPRESENTATIONS OR WARRANTIES OF ANY KIND WITH RESPECT TO THE INFORMATION IN THIS PUBLICATION, AND SPECIFICALLY DISCLAIMS IMPLIED WARRANTIES OF MERCHANTABILITY OR FITNESS FOR A PARTICULAR PURPOSE.

Use, copying, and distribution of any Pivotal software described in this publication requires an applicable software license.

All trademarks used herein are the property of Pivotal or their respective owners.

Revised May, 2016 (1.1.0)

# <span id="page-3-0"></span>**About Greenplum Workload Manager**

Greenplum Workload Manager is a management tool for Greenplum Database you can use to monitor and manage queries and to manage resource queues.

You can use Greenplum Workload Manager to perform tasks like these:

- Monitor Greenplum Database queries and host utilization statistics
- Log when a query exceeds a threshold
- Throttle the CPU usage of a query when it exceeds a threshold
- Terminate a query
- Detect memory, CPU, or disk I/O skew occurring during the execution of a query
- Create detailed rules to manage queries
- Add, modify, or delete Greenplum Database resource queues

## <span id="page-4-0"></span>**Workload Manager Architecture**

Greenplum Workload Manager is a set of Greenplum Database-specific plugins deployed on an extensible Pivotal architecture called Kraken. All of the application logic is isolated in these plugins. Workload Manager provides the following plugins:

Agent plugins:

- Publish information about active Greenplum Database queries
- Publish information about postgres processes
- Advertise query termination capability
- Advertise query throttling capability
- Advertise threshold logging capability

Configuration management plugins:

- Query the state of the Greenplum Database cluster periodically
- Inform the Kraken system of the Greenplum Database cluster state and size allowing  $qp-w1m$  to automatically grow when the database is expanded.
- Deploy configurations throughout the cluster.

Command-line interface plugins:

- Add, modify, or delete rules
- Monitor queries and skew
- Manage Greenplum Database resource queues

Rules engine plugins:

• Provide extended functionality used during rules creation

The Kraken runtime loads these plugins at execution time.

# <span id="page-5-0"></span>**Installing Greenplum Workload Manager**

### **Prerequisites**

- Red Hat Enterprise Linux (RHEL) 64-bit 5.5+ or 6 or CentOS 64-bit 5.5+ or 6
- Greenplum Database version 4.3.x
- Pivotal Greenplum Command Center installer

Note: The Greenplum Workload Manager installer is included in the Pivotal Greenplum Command Center installer you download from *[Pivotal Network](https://network.pivotal.io)*. Normally, the Workload Manager installer is run as an option when you create a Command Center instance with the  $q$  pcmdr setup utility. You can instead use the instructions presented in this topic to install or upgrade Workload Manager using the Workload Manager installer bundled with Greenplum Command Center. The installer file, gp-wlm.bin, is in the Greenplum Command Center installation directory, /usr/local/greenplumcc-web, by default.

### Running the Greenplum Workload Manager Installer

Greenplum Workload Manager is installed on the Greenplum Database master node. It automatically distributes the software to all segment servers in the database cluster. The installer detects the installed Workload Manager version, if any, and performs an upgrade if necessary. Run the .  $/qp-wlm$ . bin package installer with the --force option to force reinstallation of the current version or an earlier version.

The package installer has the following syntax:

```
./gp-wlm.bin --help 
./gp-wlm.bin --install=DIR [ --force ] [ --install-concurrency=COUNT ] 
  [ --no-remove-old ] [ --skip-health-check ] [ --dbname-records=database_name ] 
[ --tool-manifest=FILE ]
```
#### **Options**

**--help**

Displays command syntax for the  $qp-wlm,bin$  installer.

**--install=***DIR*

The --install option is required. It specifies the directory where Greenplum Workload Manager will be installed, for example /home/gpadmin.

**--force**

The installer checks the currently installed version and only performs an upgrade if the current version is older than the installer version. The --force option skips the version check and performs the upgrade.

**--install-concurrency=***COUNT*

The maximum number of hosts to bootstrap at once. The default count is computed by the installer. This option places a limit on the number of processes the installer can fork.

**--no-remove-old**

By default, the installer removes all previous installation directories after an upgrade. The - no-remove-old option prevents the installer from removing old installation directories.

**--skip-health-check**

Do not perform a cluster health check after Workload Manager installation completes. This option is not recommended.

**--dbname-records**

The name of the database where the  $qp$  wlm records table is created. The default is postgres. The template0 and template1 databases may not be specified. The database must exist at install time. The same database must be specified when upgrading to a new Workload Manager release.

**--tool-manifest** *filename*

The optional  $\text{-}$ tool-manifest option specifies a text file containing a list of commands and their absolute paths. Workload Manager normally finds standard system commands on the path. If your environment has incompatible implementations of these commands on the path, create a manifest file that provides the absolute path to a standard version.

Following is an example tools manifest file:

```
stat=/home/gpadmin/bin/stat
readlink=/bin/readlink 
ssh=/home/me/bin/myssh
```
The installer creates a  $qp-wlm-data$  directory in the installation directory and installs the Greenplum Workload Manager release into it. A symbolic link  $qp-wlm$  in the installation directory links to the specific Greenplum Workload Manager release directory.

- 1. Log in to the Greenplum master host as the gpadmin user.
- 2. Ensure that the Greenplum Workload Manager installer is executable.

\$ chmod +x gp-wlm.bin

3. Run the Greenplum Workload Manager installer. Specify the absolute path to an installation directory where you have write permission. For example:

\$ ./gp-wlm.bin --install=/home/gpadmin/

This command installs Greenplum Workload Manager in the  $qp-w1m-data$  subdirectory on all of the segments and creates the  $qp-wlm$  symbolic link. For example, the above command installs Workload Manager in /home/gpadmin/gp-wlm-data/gp-wlm-*release* and creates the symbolic link /home/ gpadmin/gp-wlm.

Note: In rare cases, the installer can fail during the cluster-health-check phase. If the cluster is reported not healthy, re-run the installer with the --force option.

4. For convenience you may source *INSTALL-DIR*/qp-wlm/qp-wlm path.sh to add the Workload Manager executables to your path.

To uninstall Greenplum Workload Manager, run the following command:

\$ *INSTALLDIR*/gp-wlm/bin/uninstall --symlink *INSTALLDIR*/gp-wlm

# <span id="page-7-0"></span>**Managing Greenplum Workload Manager Services**

Greenplum Workload Manager installs and runs four services on all segment hosts in the Greenplum cluster:

- agent
- cfgmon
- rabbitmq
- rulesengine

The services can be managed using the *INSTALLDIR*/gp-wlm/bin/svc-mgr.sh command. The command has the following syntax:

```
INSTALLDIR/gp-wlm/bin/svc-mgr.sh \
      --service=SVCNAME \
      --action=ACTION
```
*SVCNAME* may be agent, cfgmon, rabbitmq, rulesengine, or all. If *SVCNAME* specifies an individual service, only that service is modified. Specify  $a11$  to manipulate all services.

The *ACTION* parameter affects only the local system, unless it is prefixed with cluster-, in which case it runs on all hosts in the cluster. The actions are:

- start / cluster-start Start any of the Workload Manager services that are not running.
- $\bullet$  stop / cluster-stop Stop any Workload Manager services that are running.
- status / cluster-status Determine if the services are running.
- restart / cluster-restart Restart the Workload Manager services.
- enable / cluster-enable Enable and start Workload Manager services.
- disable / cluster-disable Stop and disable Workload Manager services.

If you source the *INSTALLDIR*/gp-wlm/gp-wlm\_path.sh file in your shell, the Workload Manager scripts are in your path. Otherwise, you must provide the full path to the utility in the  $gp-wlm/bin$  directory.

When a service is stopped, it will not be restarted until the start action is invoked, or the local machine reboots, whichever comes first.

When a service is disabled, it will not be restarted until the enable action is invoked. This is persistent across reboot.

The following example checks the status of all Workload Manager services on the local host:

```
[gpadmin@mdw ~]$ svc-mgr.sh --service=all --action=status
RabbitMQ is running out of the current installation. (PID=22541)
agent (pid 22732) is running...
cfgmon (pid 22858) is running...
rulesengine (pid 22921) is running...
```
### Checking the Health of Greenplum Workload Manager Services

At any time, the health of Greenplum Workload Manager services can be verified across the cluster by invoking the cluster-health-check utility. This tool confirms that all services are running across the

cluster, and that messages are being received from each machine in the cluster. Following is the syntax for cluster-health-check:

```
INSTALLDIR/gpwlm/bin/cluster-health-check --symlink=/absolute/path/to/installation/
symlink
      [--max-concurrency=N]
      [--max-cluster-checks=N]
      [--help]
```
#### Options:

#### **-c** or **--max-concurrency**

The max-concurrency option specifies the number of hosts to check at once. The default is a computed value based on the number of hosts in the cluster: 20 if there are fewer than 100 hosts, 50 if there are 100 to 199 hosts, and 75 if there are 200 or more hosts.

#### **-m** or **--max-cluster-checks**

The number of times to check for a healthy cluster. The default is 1.

#### **-s** or **--symlink**

The absolute path to the  $qp-wlm$  directory linked to the installed Workload Manager release. Required.

#### **-h** or **--help**

Display command usage information and exit.

If the command reports an error communicating with one or more services, the cluster may be restarted with this command:

*INSTALLDIR*/gp-wlm/bin/svc-mgr.sh --action=cluster-restart --service=all

This command stops and then restarts each of the Workload Manager services on each segment host.

# <span id="page-9-0"></span>**Using the Greenplum Workload Manager Command Line**

The Greenplum Workload Manager command line utility,  $qp-w1m$ , provides access to Workload Manager capabilities. The utility may be run by entering commands interactively or by specifying equivalent actions using command-line options. The command-line options are useful for scripting, since they require no interactive user input.

To get help in interactive mode, issue the command: help

To get help for command line invocation, issue the command:  $gp-wlm -help$ 

Below is the  $qp-wlm$  command syntax:

```
Usage: gp-wlm [-g?V] [--rq-add=<queue-name> with
            <queue-settings>] [--rq-delete=<queue-name>]
             [--rq-modify=<queue-name> with <queue-settings>] [--rq-show=all]
            [--rq-useradd=<user> to <queue-name>] [--rq-userdel=<user> from
            <queue-name>] [--rule-add=[transient] <name> <rule>]
             [--rule-delete=all|<name>] [--rule-dump=<path>] [--rule-import=<path>]
            [--rule-modify=[transient] <name> <rule>] [--rule-restore=<path>]
             [--rule-show=all|<name> [<host> <domain>]]
 [--gptop] [--set-domain=<domain>]
 [--set-host=<host>] [--schema-path=<path>] [--help] [--usage]
             [--version]
```
## <span id="page-10-0"></span>**Using gp-wlm in Interactive Mode**

1. Start gp-wlm at the command line:

```
$ gp-wlm
```
The  $gp-wlm$  command prompt displays the name of the host where  $gp-wlm$  is running and the name of the Greenplum Database cluster or domain.

Enter help at the interactive prompt for a usage message.

When using the gp-wlm command-line:

- Enter each command on a single line. Commands are executed immediately.
- Enter the  $he1p$  command to view a list of Workload Manager commands.

While entering a command, get help with command syntax by pressing the tab key to show valid options. This is especially useful when constructing a rule. In the following partial example, user entry is in bold.

```
mdw/gpdb-cluster> rule <tab>
add delete dump modify restore show
mdw/gpdb-cluster> rule add <tab>
<rule-name> transient
mdw/gpdb-cluster> rule add transient <tab>
         <rule-name>
mdw/gpdb-cluster> rule add transient myrule <tab>
gpdb_record host: pg_terminate_backend
mdw/gpdb-cluster> rule add transient myrule gpdb_record(<tab>
              ) gpdb_segment_role message query_start usename 
current_query host pid session_id 
...
```
Enter the quit command at the prompt to exit the  $qp-w1m$  interactive mode.

## <span id="page-11-0"></span>**Setting the Workload Manager Target Host and Domain**

Use the set host and set domain commands to set the default host and domain for the Workload Manager session.

It is recommended to only run the  $qp-w1m$  tool on the Greenplum Database master node and to leave the host and domain at their default values.

The default host is the name of the machine where you execute  $qp-w1m$ . The host name must be resolvable in DNS. You can specify different host and cluster names on the  $qp-wlm$  command line by supplying the --set-host and --set-domain command line options.

Example:

```
mdw/gpdb-cluster> set host smdw
smdw/gpdb-cluster> set domain gpdbsys
smdw/gpdbsys>
```
# <span id="page-12-0"></span>**Creating Workload Manager Rules**

Rules trigger actions when they match events. The agent plugins on the segment hosts collect statistics and associated data. The rulesengine matches them to rules, and performs the specified actions in the agent plugins.

- [Understanding Rules](#page-13-0)
- [Add Rule Command Syntax](#page-15-0)
- [Managing Rules](#page-17-0)
- [Known Issues](#page-20-0)
- [Best Practices for Rules](#page-19-0)
- [Example Rules](#page-21-0)
- [Querying the gp\\_wlm\\_records Table](#page-23-0)

## <span id="page-13-0"></span>**Understanding Rules**

The following is a diagrammed example that illustrates the components of Workload Manager rules.

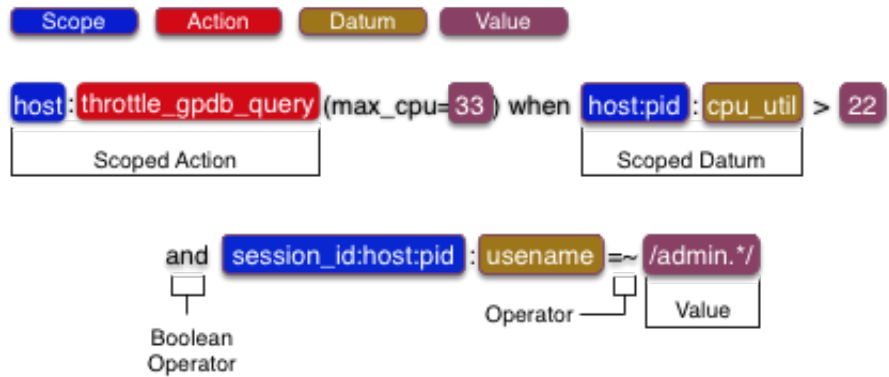

Figure 1: Anatomy of a Rule

#### Scoped Action

The action to be invoked for each set of data where all conditions are true.

#### Scope

The scope, host: in this case, is the data that makes this action unique. A scope of host indicates that the action will be executed on the specific host that matches the data in the conditions. In this case, the rule only throttles the query on hosts where it is using more than 22% CPU.

An action that has no scope is a global action for the cluster. It can be triggered from a rule matching on any host but the action is global. For example, pg\_terminate\_backend, which cancels a query, is a global action because it is not valid to cancel a query on only a single host.

#### Action

The action name, throttle gpdb query in the example, is the name of the action to take for each set of data where all conditions are true. The action is followed by arguments that are unique to each action. In the example, the  $max_{cpu=33}$  argument tells throttle gpdb query to limit Greenplum Database processes for the query on the host to a maximum of 33% CPU utilization.

#### **Conditions**

The conditional portion of the rule follows the when keyword and consists of a number of datum comparisons connected by the Boolean operators and or or.

Comparisons can be enclosed in parentheses to indicate precedence. A rule can contain any number of such comparisons. For example:

```
host:pid:cpu util > 50 or (host:pid:cpu util > 30 and
session_id:host:pid:usename = "fred")
```
#### Scoped Datum

Datums are data items collected by the agent, and include operating system statistics, OS process statistics, and database query data. Like actions, datums are scoped. The scope specifies the source of the datum. The  $host:pid$  scope for the  $cpu$  util datum means that the CPU utilization is the percentage of CPU used by an OS process executing on a specific host. The session id:host:pid scope for the usename datum indicates that the data is from a Greenplum Database segment query process executing on a host.

Other datum scopes are host and session id. A host scope qualifies datums that are from the operating system of a segment host. The session id scope is used for datums for database queries that Workload Manager calculates by aggregating datums from all segments executing the query.

For a list of datums that belong in each scope, see Workload Manager Datum Reference.

#### **Operators**

Datums can be compared to values or other datums using the following operators.

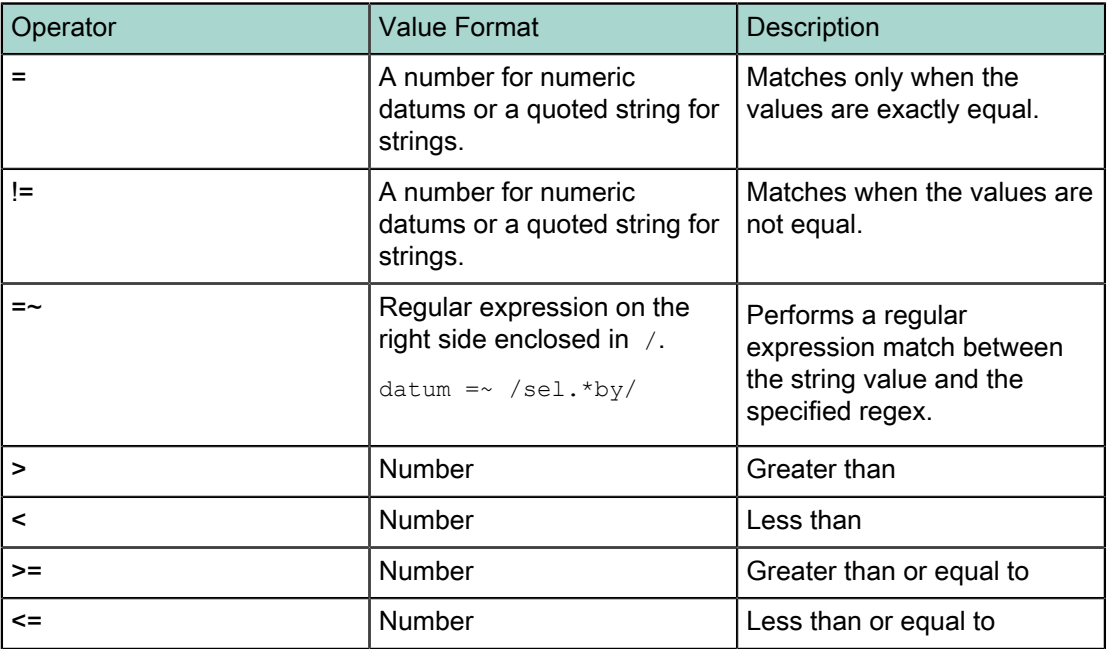

The following command adds a persistent rule named  $th$ rottle query that throttles any query containing the text "select count" to a maximum of 20% of CPU. (The entire command must be entered on one line.)

/mdw/gpdb-cluster> rule add throttle\_query host:throttle\_gpdb\_query(max\_cpu=20) when session\_id:host:pid:current\_query =~ /.\*select count.\*/

In this rule, host: throttle gpdb query() is an action with one argument, max cpu, which is set to 20. The when expression applies the action to any query that contains the text "select count". In the when expression, session id:host:pid matches any query fact. The current query portion of the selector is a reference to a datum, the text of the query.

## <span id="page-15-0"></span>**Add Rule Command Syntax**

The rule add command adds a rule. Here is the syntax for the rule add command:

rule add [transient] *name action-name*(*action-args*) when *expression*

#### transient

Rules may be persistent or transient. A persistent rule remains active until it is deleted, while a transient rule disappears when the rulesengine service is shut down on all hosts. Rules are persistent by default; you must include the transient keyword to create a transient rule.

#### name

A unique name for the rule. The name all is reserved.

#### action-name

The action to perform. One of the following:

- host: throttle gpdb query specify a maximum allowed CPU utilization percentage for a Greenplum Database query.
- pg terminate backend terminate a Greenplum Database session.
- gpdb record record an event about a query in the gp  $wlm$  records table.

#### action-args

Arguments that pass values to the action, if needed. An argument is specified as an *argname*=*value* pair. Multiple arguments are separated by commas.

#### expression

A Boolean expression that filters targets for the action. The expression references one or more datum to filter the facts that trigger the action. The expression may contain regular expressions (regex).

## <span id="page-15-1"></span>**Rule Actions**

host:throttle\_gpdb\_query

Throttle a Greenplum Database query on a specified host.

Arguments:

**max\_cpu** - Hold process to a maximum of this percentage CPU utilization.

pid - The process to throttle.

session id - The session to throttle.

The  $max$  cpu argument is required. The  $pid$  and session  $id$  arguments can be inferred from the session id in the when clause and are normally omitted.

#### pg\_terminate\_backend

Terminate a query on all hosts.

Arguments:

session id – The session ID of the query to terminate.

The normal use case is to omit the argument and allow the session ID to be inferred by using the session id in the rule's when clause. Workload Manager then determines which pid to terminate. See [http://www.postgresql.org/docs/9.3/static/functions-admin.html](http://www.google.com/url?q=http%3A%2F%2Fwww.postgresql.org%2Fdocs%2F9.3%2Fstatic%2Ffunctions-admin.html&sa=D&sntz=1&usg=AFQjCNErQHLJDAAk3YaPU23IP0cLGrYJCA) for more details.

The following example terminates any query that has been executing for more than 20 seconds:

```
mdw/gpdb-cluster> rule add cancel_query pg_terminate_backend()
when session_id:host:pid:runtime > 20
```
#### gpdb\_record

Logs a message to the gp\_wlm\_records table when a rule is matched.

#### Arguments:

current\_query - The text of the current query gpdb\_segment\_role - Role of the database instance: GPDB\_MASTER or GPDB\_SEGMENT host - The hostname of the segment **message** – Informative string describing the reason for recording. pid - The postgres process associated with the query query start - Query start time session id - Session id of the query usename - Name of the user logged into this backend

The normal use case is to only use the message argument and allow all other arguments to be inferred.

The following example logs all queries:

```
mdw/gpdb_cluster> rule add record_query gpdb_record(message="all") when
 session\overline{\phantom{a}}id:host:pid:usename =~ \overline{\phantom{a}}/\overline{\phantom{a}}*/
```
See [Querying the gp\\_wlm\\_records Table](#page-23-0) for information about the gp\_wlm\_records table.

## <span id="page-17-0"></span>**Managing Rules**

Using commands described in this topic, rules can be displayed, deleted, modified, and saved to or restored from disk. Each of the commands has a  $qp-w1m$  command-line equivalent.

## Displaying Rules

Use the rule show command to see existing rules. You can show all existing rules or specify a single rule by name.

rule show { all | *rule-name* }

The rule show all command in this example lists all registered rules:

```
mdw/gpdb-cluster> rule show all
--- Name --- ----------- Expression -----------
record_query gpdb_record(message="all") when session_id:host:pid:usename =~ /.*/
cancel_query pg_terminate_backend() when session_id:host:pid:runtime > 20
throttle_query host:throttle_gpdb_query(max_cpu=20) when
session_id:host:pid:current_query =~ /.*select_count.*/
```
This example lists a single rule by name:

```
mdw/gpdb-cluster> rule show throttle_query<br>--- Name --- ----------- Expression ----
                  ----------- Expression ---
throttle query host:throttle_gpdb_query(max_cpu=20) when
 session id:host:pid:current query =~ /.*select count.*/
```
## Deleting a Rule

The rule delete command removes a rule.

```
rule delete rule-name
```
To delete all rules at once, use rule delete all:

```
rule delete all
```
If there are no rules, this command returns an error.

### Modifying a Rule

Use the rule modify command to alter the expression for an existing rule. You may also remove the transient keyword from the rule declaration to convert it to a persistent rule. Conversion from persistent to transient is not currently supported.

```
rule modify [transient] name action-name (action-args)
when expression
```
This example modifies the cancel\_query rule to alter the number of seconds a query runs on a host to trigger the rule from 20 to 25:

```
mdw/gpdb-cluster> rule modify cancel_query pg_terminate_backend() when
  session_id:host:pid:runtime > 25
```
### Saving Rules to Disk

The rule dump command saves all persistent rules in the cluster to a text file, one rule per line.

rule dump *path*

If you do not provide the full path to the file, the file is written relative to the directory where you started the gp-wlm session. The user running gp-wlm must have permission to write the file at the specified location. If the file exists, the rule dump command overwrites it.

The following example saves rules to the /home/gpadmin/rules/20150910-1 file. If the /home/gpadmin/ rules directory does not exist, an error is reported.

mdw/gpdb-cluster> rule dump /home/gpadmin/rules/20150910-1

### Importing Rules from Disk

The rule import command imports rules from a file into the active set of rules. Imported rules replace existing rules with the same names. Existing rules with names not present in the file are unchanged.

```
rule import path
```
### Restoring Rules from Disk

The rule restore command restores all rules from a file, replacing any existing rules. It is equivalent to rule delete=all followed by rule import *path*.

rule restore *path*

## <span id="page-19-0"></span>**Best Practices for Rules**

1. Avoid creating rules that modify the condition the rule's expression is matching. For example, consider this rule:

```
host:throttle_gpdb_query(max_cpu=20) when host:pid :cpu_util > 30 and
 session id:host:pid:runtim \geq 0
```
If CPU usage goes above 30%, the rule triggers and reduces the usage to 20%. When the usage falls below 30%, the rule is no longer matched, so the throttling ends and usage can again climb to 30%. This creates an undesirable cyclic behavior. Instead, create a rule like the following:

```
host:throttle gpdb query(max cpu=30) when host:pid:cpu util > 20
and session_id:host:pid:runtime > 0
```
This rule triggers at 20% CPU utilization and throttles the CPU to 30% utilization. The throttling continues until utilization drops below 20%. The session id:host:pid:runtime condition is true for any running query and provides the necessary session id for the throttle gpdb query action.

2. Avoid creating rules that terminate a query based on skew alone. Consider the following rule:

pg terminate backend when session id:resident size pct skew > 10

This is a poor rule for two reasons. First, it terminates all queries when skew is above 10, including queries that were not contributing to skew. Second, well behaved queries can temporarily experience skew high enough to achieve this condition. For example, if the segments do not complete a query at the same time, skew can appear near the end of execution. A query could run normally across several nodes and then, as each node completes its portion of the query, its resource utilization drops, causing a temporary increase in skew while other nodes are still running.

3. Rules that match data with datid: scope will trigger for any database in the cluster unless a predicate is added to confine the match to a target database. For example, this rule triggers whenever the number of connections to any single database exceeds 10:

```
gpdb_record(message="exceeded 10 connections")
when session id:host:pid:runtime > 0and datid:numbackends > 10
```
Add a predicate to filter for the database associated with the session:

```
gpdb_record(message="exceeded 10 connections on foo")
when session id:host:pid:runtime > 0and datid: da\overline{t}name = "foo"
and datid:numbackends > 10
```
## <span id="page-20-0"></span>**Known Issues**

To write a rule that performs a Greenplum Database action (gpdb\_record, pg\_terminate\_backend, host:throttle\_gpdb\_query), the condition must include a session\_id, even when the intended condition is based solely on process information. For example, the following rule appears to terminate any query that uses more than 20% of system memory:

pg\_terminate\_backend() when host:pid:resident\_size\_pct > 20

However, because this rule contains no session\_id, Workload Manager cannot infer the query to terminate, and the rule will not be added. To get the desired behavior, add an always-true session\_id condition to the rule, for example:

```
pg terminate backend() when host:pid: program size pct > 20
and session_id:host:pid:runtime > 0
```
## <span id="page-21-0"></span>**Example Rules**

This section provides examples of rules written for various purposes.

Note: Rules must be entered on a single line, but the rules shown in this section are wrapped for readability.

### Record high cpu utilization queries

The following rule invokes the  $qpdb$  record action when the gpadmin user runs a query and its total cpu utilization on a host exceeds 100%.

```
rule add simple gpdb record(message="Too much cpu for gpadmin")
when session id:host:total cpu > 100and session \overline{id}:host:pid:us\overline{ename} = 'gpadmin'
```
### Throttle the cpu utilization of a query

This rule invokes the  $host:throttleq qpdb-query action$  when the cpu utilization of a process exceeds a threshold and the query has run for more than 20 seconds.

```
rule add throttle host: throttle gpdb_query(max_cpu=30)
when host:pid:cpu_util > 20
and session id:host:pid:usename = 'gpadmin'
and session id:host:pid:runtime > 20
```
### Cancel any query running longer than 120 seconds

This rule invokes the pg\_terminate backend action when a session id:host:pid:runtime exceeds two minutes.

```
rule add kill_long pg_terminate_backend()
when session_id:host:pid: runtime > 120
```
### Throttle and even out skew

This rule invokes host:throttle\_gpdb\_query when the total cpu usage of a query on a host exceeds 90% and the current query is a select on the skewtest table.

```
rule add skewrule host:throttle_gpdb_query(max_cpu=50)
when session_id:host:total_cpu > 100
and session \overline{\text{id:host:pid:current}} query =~ /select.*skewtest/
```
You can observe the effects of this rule in the gptop GPDB Skew page.

### Complex rule

This rule invokes  $q$ pdb record for a query that meets the following criteria:

- a query has total CPU usage greater than 90% on a host and has been running for more than 45 seconds, or
- has cpu skew greater than 20%, and
- is a select on a table that contains "test" in its name.

```
rule add comborule gpdb_record(message="My Message")
when ((session id:host:total cpu > 90 and session id:host:pid:runtime > 45)
or session id:cpu skew > 20)
```
and session id:host:pid:current query =~ /select.\*test/

The rule shows how you can group Boolean expressions with parentheses.

### Record queries with high memory usage

This rule records a message when a query process exceeds 20% of the resident memory on a host.

```
rule add transient mem_high_segment_useage_20
gpdb record(message="MEM: high segment pctusage - 20%") when
host:pid:resident_size_pct > 20
and session id:ho\overline{s}t:pi\overline{d}:usename = \sim/.*/
```
### Record queries with memory (rss) skew above 10%

This rule calls the gpdb\_record action to log when memory skew exceeds 10% on a host.

```
rule add mem_skew_10 gpdb_record(message="MEM: query skew 10")
when session_id:resident_size_pct_skew > 10
and session \overline{\text{id}}: \text{host:pid:} \overline{\text{usename}} = \overline{\text{--}}/.*/
```
## <span id="page-23-0"></span>**Querying the gp\_wlm\_records Table**

The  $gp$  wlm\_records table contains a record of events describing where, why, and how the  $gp$ db record action was triggered by a rule on the Greenplum cluster.

The  $qp$  wlm records table is created in the postgres database by default. A different database can be specified at installation time with with the  $\alpha$ -dbname-records installation option.

The primary identifier of each entry in the table is the  $\pm$  dent column. This column stores a unique identifier that represents a specific rule that triggered on a specific node in the cluster. If a rule triggers on more than one node in the cluster at the same time, these are treated as separate events and each will receive a unique identifier.

Following are two sample entries from the  $qp-wlm$  records table. In this example, the rule was created to track when a query exceeds a certain CPU utilization on any node in the cluster:

\$ psql -d postgres -c "SELECT \* FROM gp\_wlm\_records" time | state | ident | hostname | query\_start | message | pid | session\_id | gpdb\_segment\_role | usename | current\_query | context\_args Fri Apr 3 19:03:32 2015 | BEGIN | 6aa79b15-577f-4f08-bbb0- 6abad9a2c844 | ip-172-31-14-241 | 2015-04-03 19:00:49.990213+00 | CPU Exceeded | 15109 224691 | GPDB\_SEGMENT | gpadmin | select count(\*) from bigtest A inner join bigtest B on B.str1 similar to ' $(x+x+)+y$ '; || ... Fri Apr 3 21:45:03 2015 | END | 6aa79b15-577f-4f08-bbb0 -6abad9a2c844 ||||||||

In the above example, the  $state$  column represents when a query began triggering a rule on a given node and when it stopped. The hostname column stores the host on which the rule triggered.

# <span id="page-24-0"></span>**Using the Workload Manager Graphical Interface (gptop)**

The Workload Manager Graphical interface,  $qptop$ , is a curses interface that you can use to monitor live data for the rules engine, host statistics, active Greenplum Database queries, and database skew.

You can start  $qptop$  from the command line by running  $qptop$  in a terminal. If you are already using interactive  $qp-w1m$ , enter the  $qptop$  command to enter the monitor.

Note: If you use the PuTTY ssh/telnet client for Windows to run gptop, you may experience problems with function keys and line-drawing characters with the default settings. To support function keys, in the PuTTY Configuration window, choose Connection > Data and enter xtermcolor or putty in the Terminal-type string field. To enable correct line-drawing characters, choose Window > Translation and set Remote character set to Use font encoding.

When you first start gptop, the GPDB Queries pane (see below) is selected. At any time, you can press the F2 key to get a pane selection menu. Use the Tab, Left-Arrow, or Right-Arrow keys to make a selection. Press F2 to close an open menu without making a selection.

An asterisk  $(*)$  next to a column heading indicates that the rows are sorted by that column. To change the sort order, press the F3 key, then choose the number of the column you want to sort by from the pop-up menu.

Press **q** or choose File > Exit to leave gptop.

The  $qptop$  monitoring features are under the Monitor menu. The Monitor menu has four options:

- GPDB Queries Shows active Greenplum Database queries
- GPDB Skew Shows skew statics for active queries
- Hydra Shows statistics from the rules engine
- SysData Shows performance statistics for each host in the cluster

### GPDB Queries

The GPDB Queries monitor displays a line for each active Greenplum Database query.

SessID

The session id for the query.

Time

The number of seconds since the query began executing.

User

The name of the Greenplum Database role that submitted the query.

ClientAddr

The network address from which the query was submitted.

DatName

The database name the query is running against.

**Query** 

The text of the query.

### GPDB Skew

The GPDB Skew monitor shows calculated skew statistics for active Greenplum Database queries. Statistics are calculated on each host in the system and then sent to the master where they are summarized. You can select a host and press Enter to see statistics for the host. The calculated skew value is the cubed standard deviation across the cluster. Values closer to 0.0 indicate less skew. The GPDB Skew monitor shows the following columns for each active query:

### SessID

The Greenplum Database session ID for the query.

Time

The number of seconds since the query started.

User

The Greenplum Database role that submitted the query.

#### CPU-Skew

A measure of CPU skew calculated as the cubed standard deviation of the total CPU for each host for the query.

### MEM-Skew

A measure of memory skew calculated as the cubed standard deviation of the total resident size percent for each host for the query.

#### READ-Skew

A measure of disk read I/O skew calculated as the cubed standard deviation of the bytes read per second for each host for the query.

### WRITE-Skew

A measure of disk write I/O skew calculated as the cubed standard deviation of the bytes written per second for each host for the query.

# <span id="page-26-0"></span>**Managing Resource Queues**

Use  $rq$  commands to show, create, remove, and modify resource queues, and to manage the roles that are assigned to resource queues.

The *queue-settings* argument can contain the following properties:

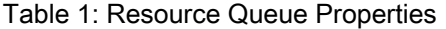

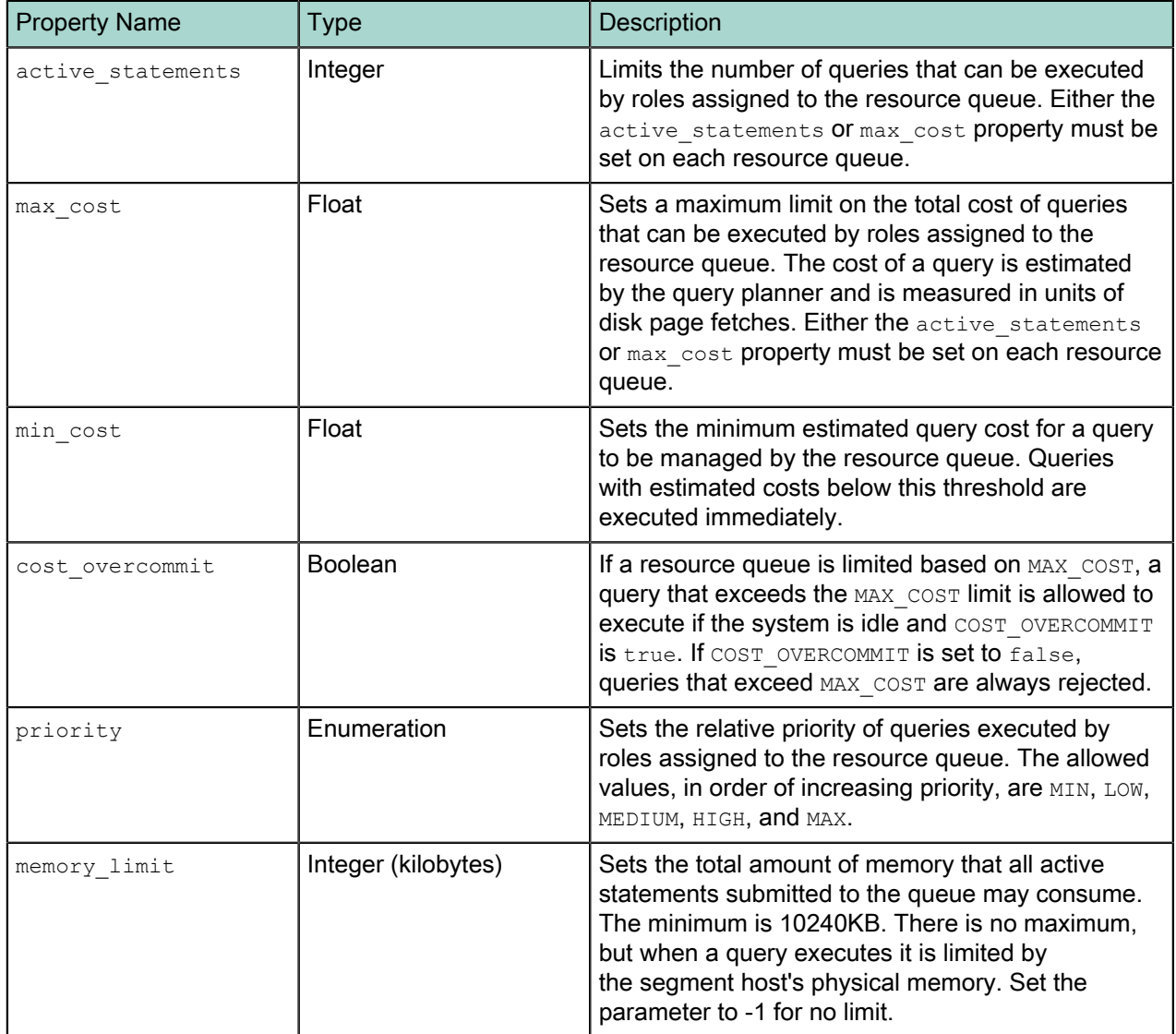

Specify the resource queue properties in a *parameter-name*=*value* format, for example:

mdw/gpdb-cluster > rq modify myrq with active\_statements=10

Separate multiple queue settings with a comma. The queue-settings argument must not contain spaces. This example sets three properties:

```
mdw/gpdb-cluster> rq add ETL with 
active_statements=3,priority=LOW,memory_limit=524288
```
A Greenplum Database role (login user) is associated with a single resource queue. Newly created roles are added to the  $pq$  default queue if another resource queue is not specified.

Queries submitted by users associated with a resource queue are managed by the queue. The queue's settings determine whether queries are accepted or rejected, if they run immediately or wait for resources to be returned to the queue, how much memory to allocate to the query, and the relative amount of CPU the query will have.

Resource queues share the memory allocated to each segment. Adding a new resource queue or altering a queue's settings may require adjusting other resource queues to avoid over-allocating the available memory and causing queries to fail. See the Workload Management section in the Greenplum Database Administrator Guide for quidelines on configuring resource queues.

- [Adding a New Resource Queue](#page-28-0)
- [Deleting a Resource Queue](#page-29-0)
- [Modifying a Resource Queue](#page-30-0)
- [Displaying Resource Queues](#page-31-0)
- [Adding Users to Resource Queues](#page-32-0)
- [Deleting a User from a Resource Queue](#page-33-0)

## <span id="page-28-0"></span>**Adding a New Resource Queue**

The rq add command creates a new resource queue. The command has the following syntax:

rq add *queue-name* with *queue-settings*

You must set one or both of the threshold properties-active\_statements or max\_cost--when you create a new resource queue.

The following example creates an ETL queue that can run three concurrent queries at low CPU priority relative to other queries.

mdw/gpdb-cluster> rq add etl with active\_statements=3,priority=low

## <span id="page-29-0"></span>**Deleting a Resource Queue**

Delete an existing resource queue by name using the rq delete command:

rq delete *queue-name*

It is not possible to delete a queue that has roles assigned to it.

## <span id="page-30-0"></span>**Modifying a Resource Queue**

Use the rq modify command to alter queue settings. You can add new settings or update existing settings by specifying properties in the queue-settings argument.

rq modify *queue-name* with *queue-settings*

The following example modifies the ETL queue to run two concurrent queries with a maximum of 524288KB (512MB) of memory. Each query will be allocated 256MB of memory.

rq modify etl with active\_statements=2,memory\_limit=524288

# <span id="page-31-0"></span>**Displaying Resource Queues**

Use the  $rq$  show all command to display resource queues. This example displays settings for the  $et1$ and pg\_default resource queues.

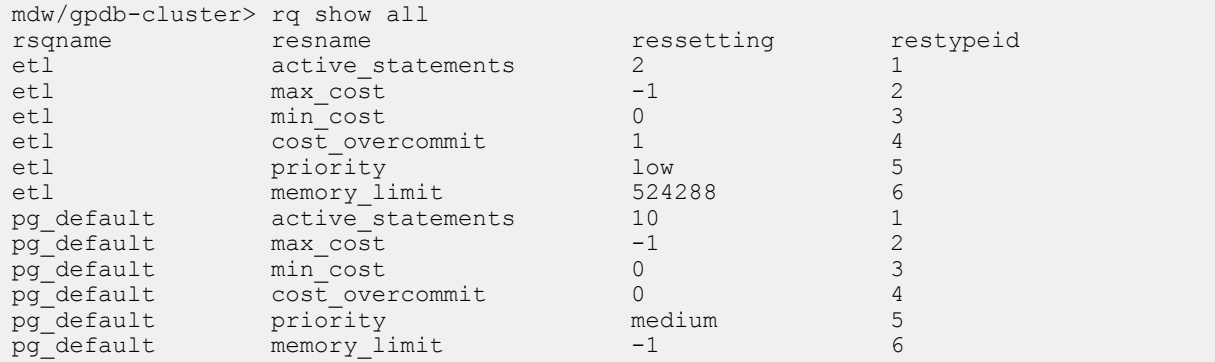

## <span id="page-32-0"></span>**Adding Users to Resource Queues**

The rq useradd command adds a user to a resource queue. The user is removed from their previous resource queue as users are associated with only one resource queue. The user's subsequent queries are managed by the new resource queue.

```
rq useradd user to queue-name
```
## <span id="page-33-0"></span>**Deleting a User from a Resource Queue**

The rq userdel command deletes a role from a resource queue. The user will be associated with the default queue, pg\_default.

rq userdel *user* from *queue-name*

# <span id="page-34-0"></span>**Troubleshooting**

You may collect all logs across the cluster using a single command. To create a tarball of all logs in the current directory, invoke:

bin/gather-cluster-logs.sh --symlink *<LN>*

where *LN* is the path to the  $qp-wlm$  symbolic link to the Greenplum Workload Manager installation directory.

# <span id="page-35-0"></span>**Workload Manager Datum Reference**

This topic lists the datums collected by Greenplum Workload Manager. These datums can be used in Workload Manager rules to select facts that trigger an action. In rules, prefix datums with their scope, for example:

host:cpu\_util > 35

This will match any host with greater than 35% CPU utilitization. The following expression matches a single postgres process on any host using more than 35% CPU:

host:pid:cpu\_util > 35 and host:pid:name = 'postgres'

The datums are arranged in the following categories:

- [Connections](#page-35-1) number of backend connections and connections to the master
- [Identification](#page-35-2) names of users, hosts, databases, ports, processes, and so on
- [Transactions](#page-36-0) information about the current transaction, queries within transactions, and numbers of transactions committed and rolled back in the database
- [Date/Time](#page-36-1) date and time datums for a host
- [CPU](#page-37-0) CPU utilitization for hosts, processes, and sessions
- [Memory](#page-37-1) memory utilitization for processes and queries
- [Spill](#page-38-0) number of spill files created and total spill file size for a query
- $\cdot$  / $\sqrt{0}$  disk read/write statistics for databases, processes, and queries
- <span id="page-35-1"></span>[Skew](#page-39-0) - disk read/write skew and memory skew for queries

### **Connections**

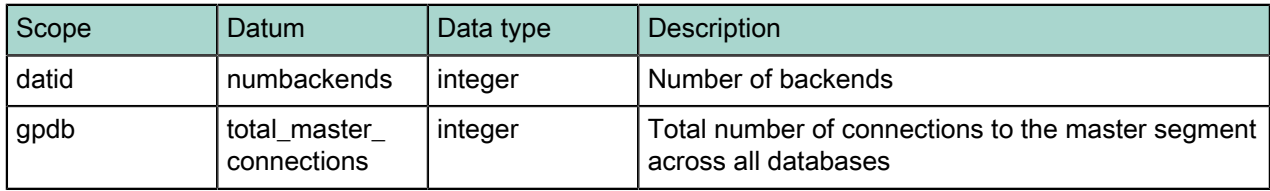

### <span id="page-35-2"></span>Identification

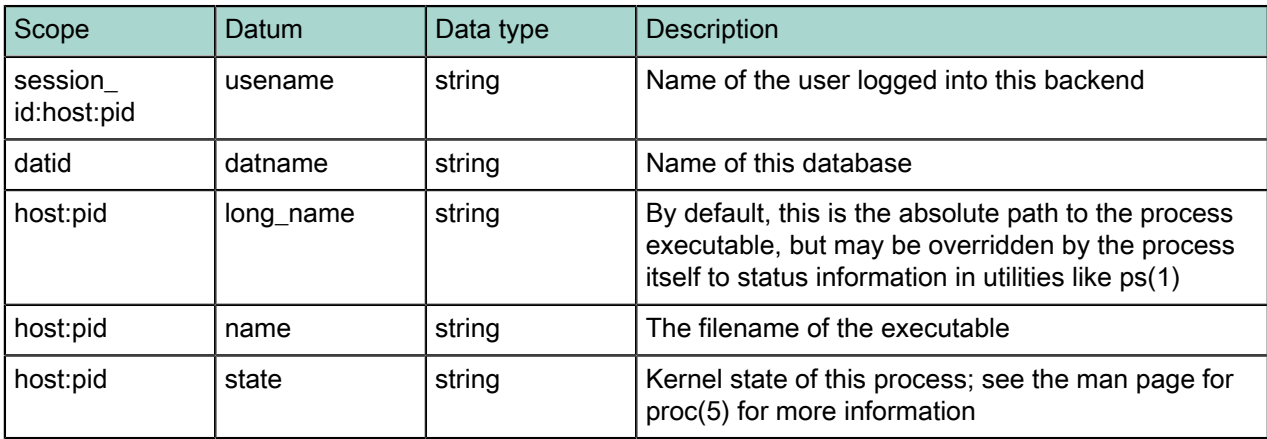

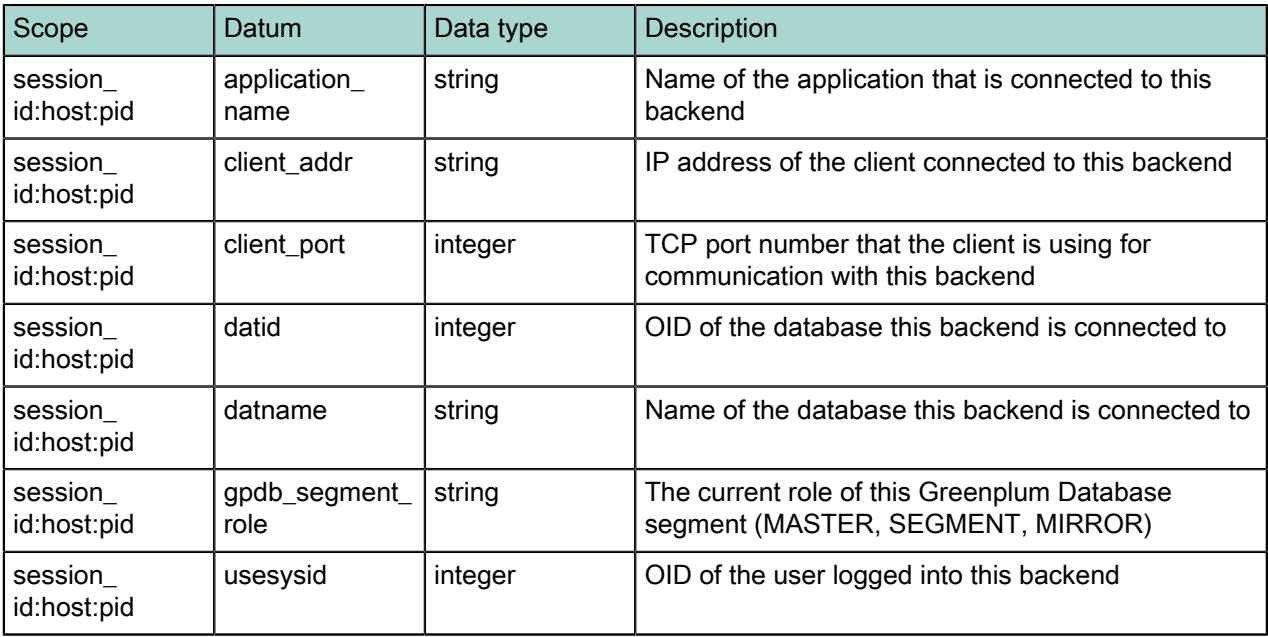

## <span id="page-36-0"></span>**Transactions**

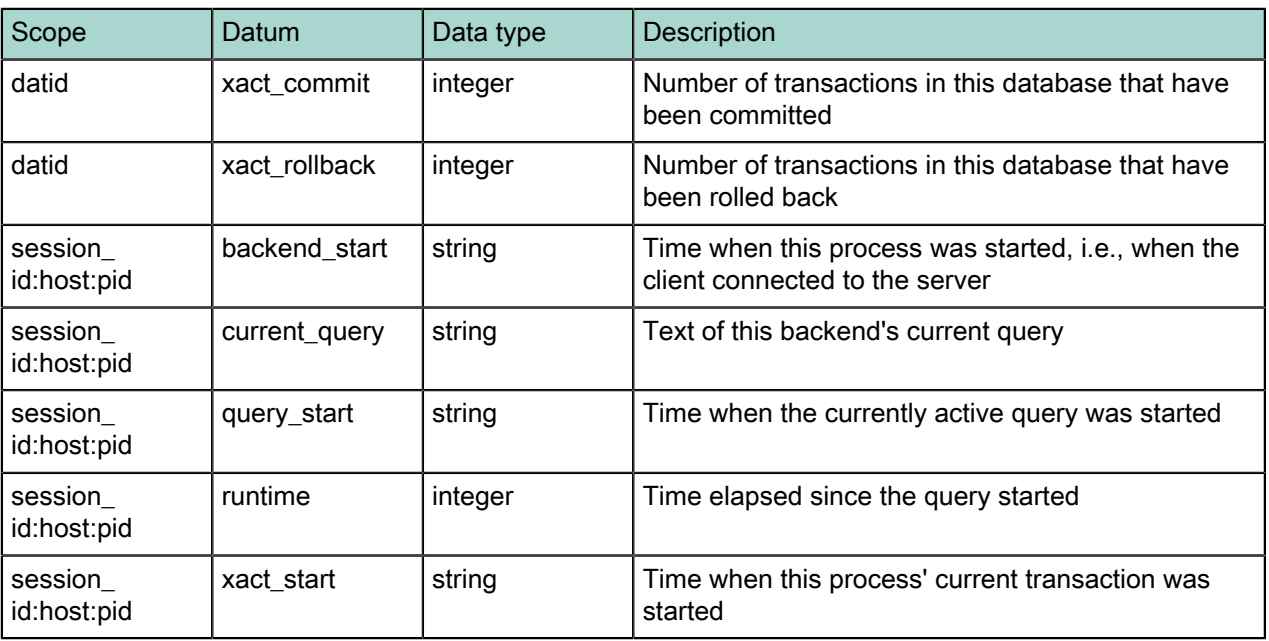

## <span id="page-36-1"></span>Date/Time

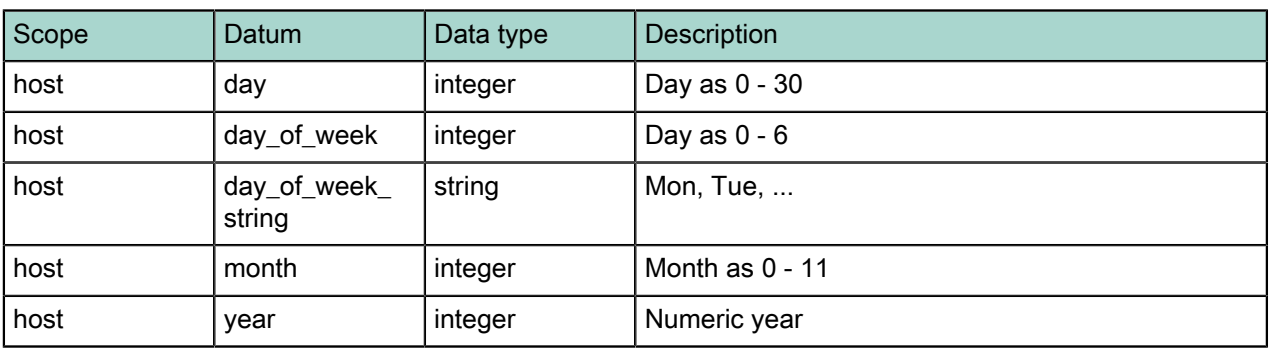

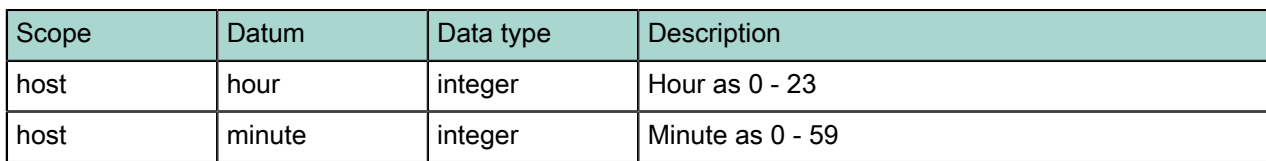

## <span id="page-37-0"></span>CPU

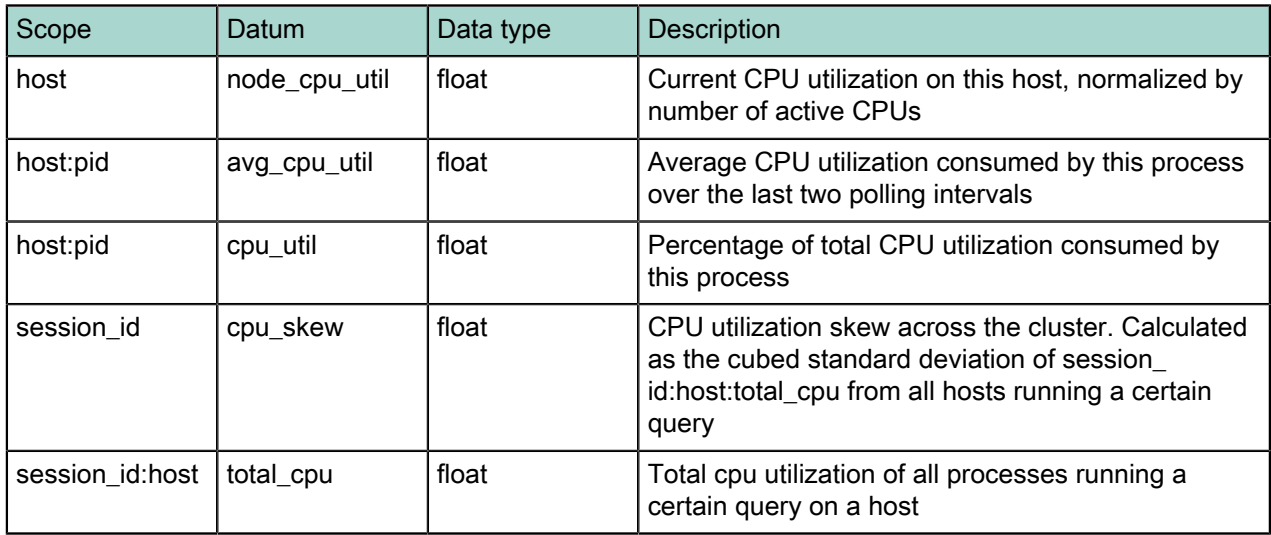

## <span id="page-37-1"></span>Memory

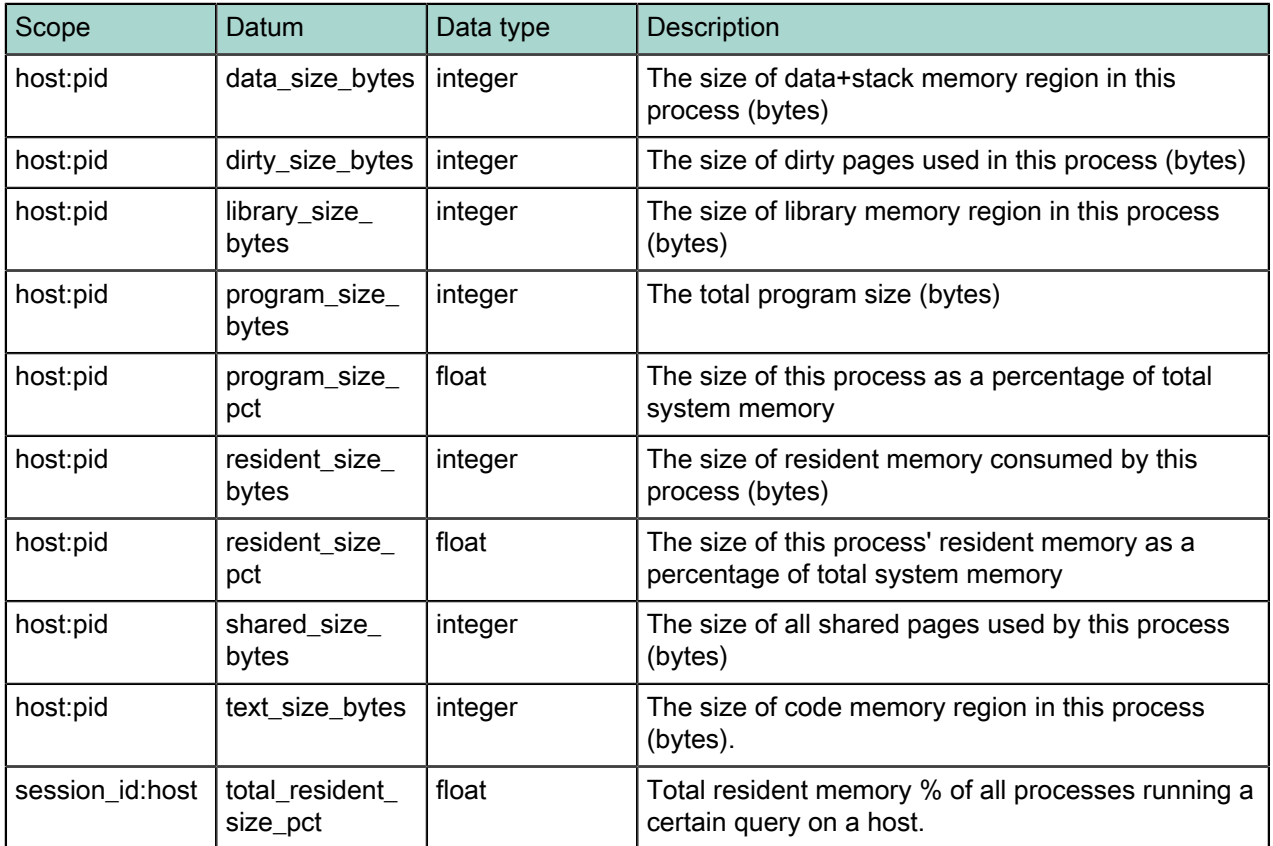

## <span id="page-38-0"></span>Spill

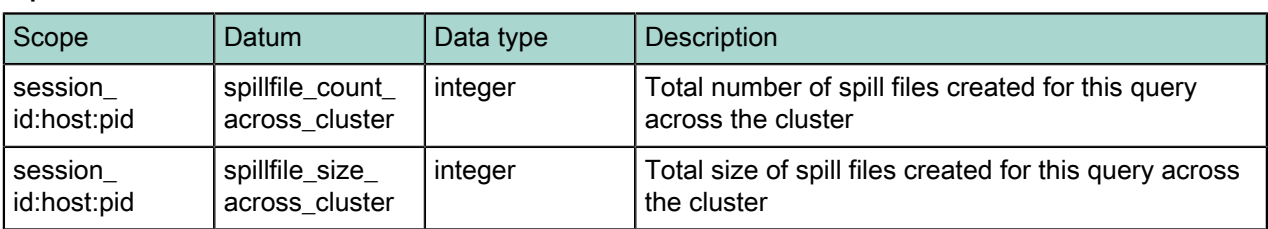

## <span id="page-38-1"></span>I/O

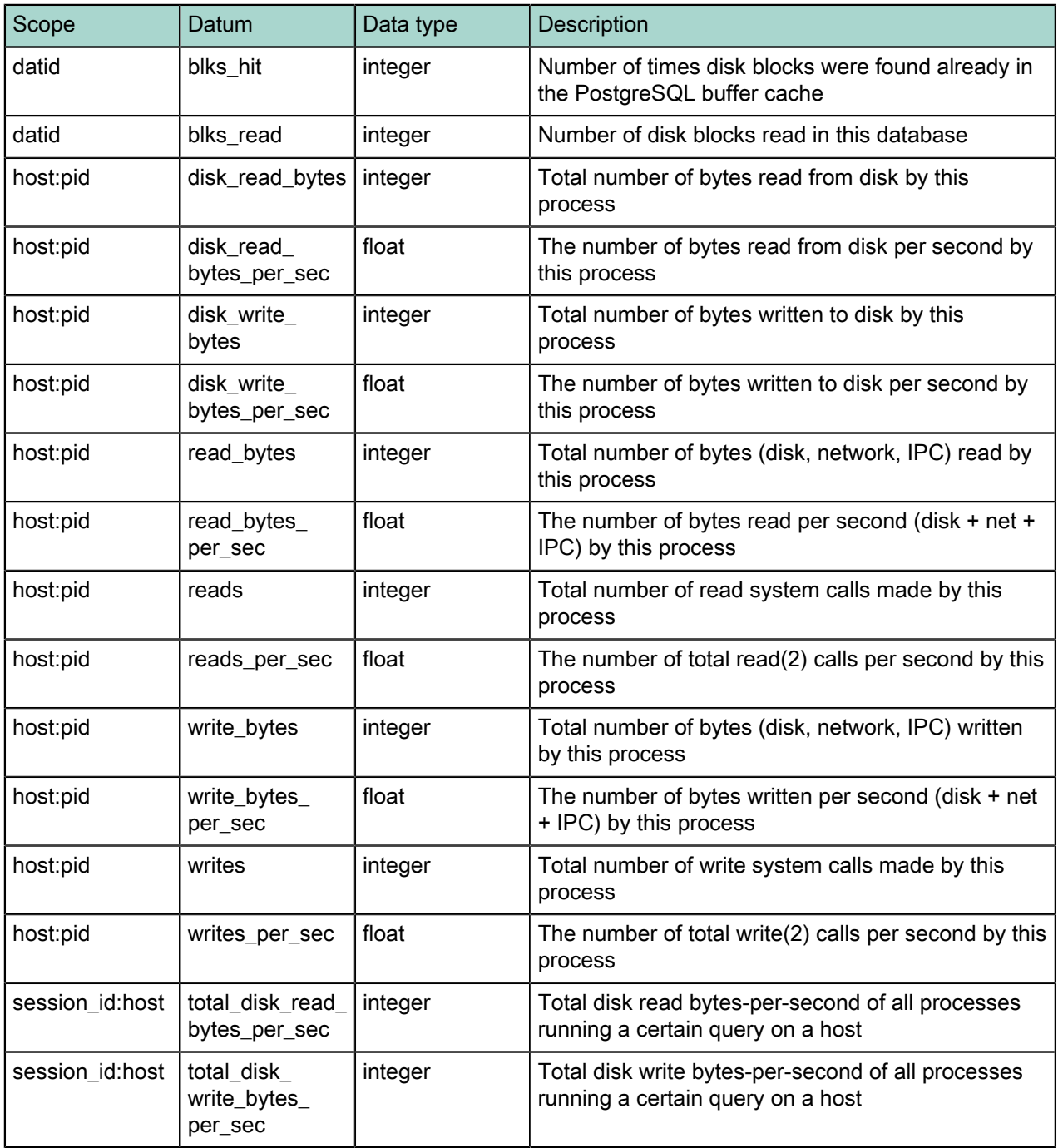

## <span id="page-39-0"></span>Skew

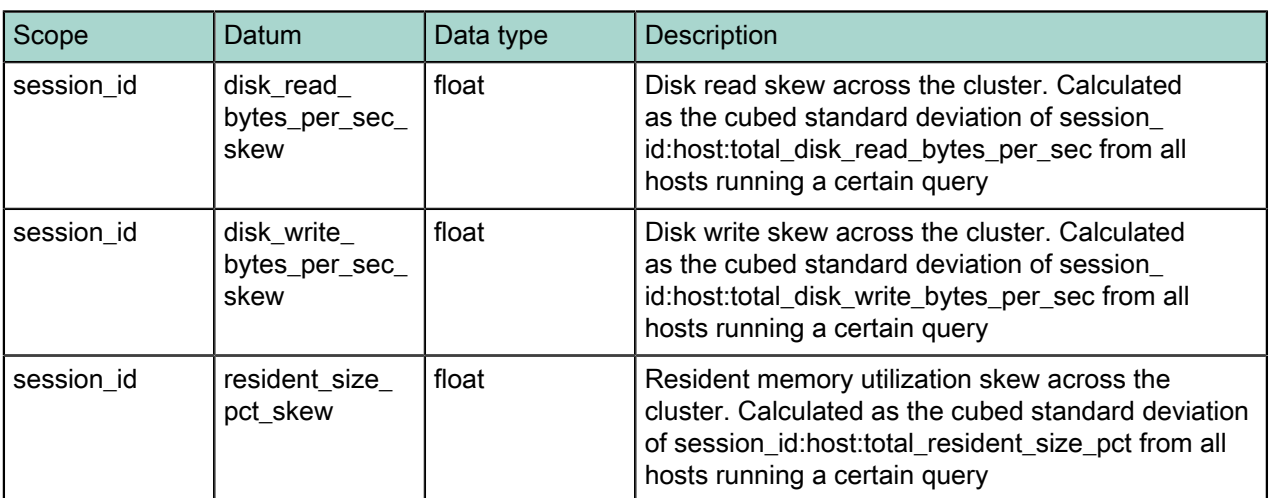